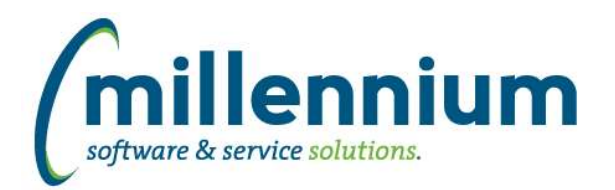

# *FASTBUDGET*

# **Case: 30711 Budget Transfer post to multiple**

Budget Transfers now has the ability to also post the transfer on approval to multiple Development Series. We had several requests to allow this functionality so when doing a Budget Transfer, that could also post to the Forecast as well. By default this functionality is turned off. To enable, set the Budget Configuration setting # 392 Allow Budget Transfers to be posted to Development Series (Y/N) to be a value of Y.

#### **Case: 32105 Budget sticky filters should reset/clear if changing Fiscal Year**

Certain sticky filters (ex. ones that are year specific, such as: Dev Series, Change Number, Posn Series) are now cleared from the user's session when the user changes the selected Fiscal Year on the Budget homepage.

# **Case: 32221 Copy to Dev from Admin**

Using the Budget Admin, Manage Budget Series, Copy to Dev Series, we have enhanced this functionality to allow users to copy part or all of a Budget Admin series (ie GL Subledger) to a specified Development Series. You can also now specify various parameters such as Budget Types, Accounts, change numbers etc.

#### **Case: 32279 Development- Copy series - for use with Forecasting.**

Enhanced the Development Series Copy functionality to allow for additional options including:

- Selecting multiple accounts to include or exclude.
- Selecting multiple account types to include or exclude.

- Copy all periods, or select which periods to copy - this is intended to be used mostly in forecasting, when you want to take a Development Series and only select certain months of budget, i.e. the last three months of budget. That three months of data can then be copied into a new Forecast series and actuals will be automatically applied. If you have custom forecasting models built by Millennium that mirror this functionality then contact our customer support service and we will get you moved over to the new built in functionality.

# **Case: 32507 Add current year actuals, budget etc columns to Development > Budget summary reports**

Added two new columns to the Development Hierarchy reports:

- 1) Current Year Budget
- 2) Current Year Actuals

These are disabled by default. To turn them on go to More tab, Administration, then select them to be enabled.

# **Case: 32570 Development - Budget OS report last year budget had wrong hyperlink**

Fixed a bug where Development - Budget OS report last year budget total had wrong hyperlink

#### **Case: 32687 Budget OS last yeartotal hyperlinks linking to this year data**

Fixed a bug where the total from prior year on the Development / Budget / Summary by Acct Detail page was hyperlinking to the current year.

#### **Case: 32724 Budget OS - Hyperlink for future Fiscal Period is not showing useful label**

Fixed a bug on the Development - Budget - Summary by Account when you click on the hyperlink the period description was not showing the period, just Closed. It will now show the correct label.

# **Case: 32735 SUMS, SUMM, OS error if Forecast period in prior year is Period 14**

Fixed a bug in forecasting where if prior year Forecast was set to period 14, the Forecast reports would produce an error.

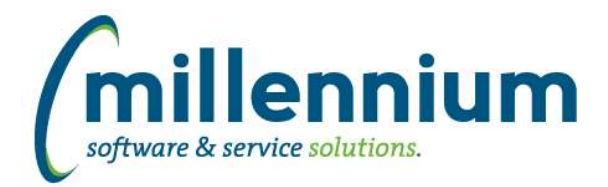

# **Case: 32999 Forecasting Hierarchy reports don't calculate Period 1 consistently**

Fixed a bug on Summary by Hierarchy Reports, if Active Forecast is Period1 the Period 1 values aren't calculated properly.

### **Case: 33039 Budget Position can't delete AMOUNT or FTE once entered**

Fixed a bug on the Budget Position page that made it impossible to change an Amount or FTE after the initial save.

#### **Case: 33060 Unable to remove Archived Forecast Months value**

Fixed a bug where a user could not remove an Archived Forecast Month value from the Manage Development Series page.

#### **Case: 33068 Add Employee Name and Position Description to Budget Transfer Grid**

Add Employee Name and Position Description to Budget Transfer Grid. These fields will be read only and populated on saving the record.

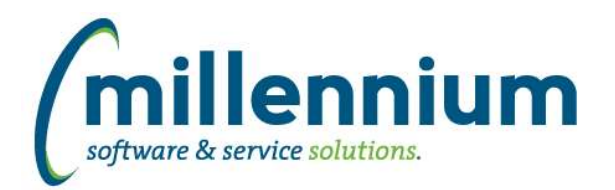

# *FASTFINANCE*

# **Case: 23198 Tighter integration with FASTJV when drilling down on a JV document**

When clicking on a document number at the Transaction Detail level in order to drill down to the Document Detail reporting level, if the document is a JV and it originated from the FASTJV system, the user will now see additional details from the FASTJV system (ex. Approval History, and some extra columns) that are not available for JVs that pull their information out of the GL.

# **Case: 31663 Coding level dropdown on Balance Sheet**

Added a drop-down list for directly selecting coding levels 1 to 4 on the Balance Sheet and Balance Sheet 5 year trend reports.

# **Case: 32472 POSN -> TDOS\_Budget drilldown issue**

Fixed Budget by Position report budget column drill down issue.

#### **Case: 32551 Add Fund security to Trial Balance report**

We are now applying Fund security by default on the Trial Balance report. Previously Fund security would only be applied via customization if requested by a client.

#### **Case: 32745 Make sure Finance refresh will run if COMPLEX\_VIEW\_MERGING = TRUE**

Oracle hint NO\_QUERY\_TRANSFORMATION added to procedures pr\_050 and pr\_200 to optimize refresh times

#### **Case: 33006 Document Number Search Hyperlink Drilldown returning only default chart results**

Fixed a bug that did not pass the Chart/SetID field to the document drill down page.

#### **Case: 33195 Add coding titles for all levels in coding views**

Added title columns for each coding level to VIEW\_FUND\_HIERARCHY, VIEW\_ORGN\_HIERARCHY, VIEW\_ACCT\_HIERARCHY and VIEW\_PROG\_HIERARCHY. This allows users writing custom queries who need multiple coding levels with titles/descriptions in their query to include the view(s) only once instead of having to join on them multiple times.

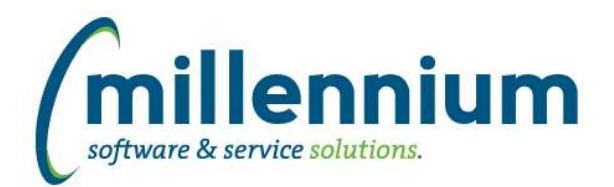

# *FASTJV*

### **Case: 32838 New config setting for send to Departments without being in balance**

Added the ability to enable/disable the "Send to a Department" option on the Approval page when a document is not in balance. This can be toggled using Configuration Setting 101. By default un-balanced documents can be submitted to Departments.

#### **Case: 32865 Check for warnings after every save**

If the Document screen is configured to display warning messages, the system will now check for warnings every time any save event occurs rather than only when the page first loads. This includes saving the header, saving line items, deleting line items, and importing from Excel.

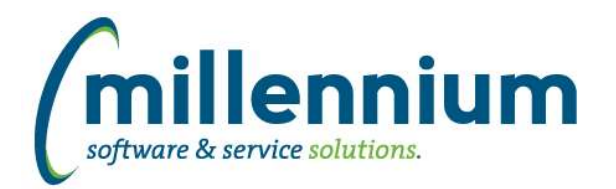

# *FASTSTUDENT*

# **Case: 32597 New stage table SCRRTST**

New stage table STAGE\_SCRRTST contains course pre-requisite information.

#### **Case: 32763 Create table to hold sum of credit hours by student and term**

Four new columns were added to the General Student Information Report:

CrHrs All: All credit hours earned in report term; nothing omitted.

CrHrs Best Grade: Sum of credit hours earned in report term for all courses where the grade achieved was the highest for the course for the student. If repeated in another term with a higher grade it will not be included here.

CrHrs First Taken: Sum of credit hours for all courses in the report term; course credits only included if this is the first time the course was taken and passed by the student.

CrHrs Last Taken: Sum of credit hours for all courses in the report term; course credits only included if this is the most recent time the course was taken and passed by the student.

#### **Case: 32765 New Basic Course Info warehouse table (SYNCOURSE\_BASE\_INFO)**

New course warehouse table containing basic course information. Contains one record per term, subject, course number. For example, there would be one record for Fall Term 2017, English 250. Previously, this data was only summarized to the section level in student warehouse tables.

# **Case: 32766 New Course Prerequisite/CoRequisite warehouse tables**

New warehouse tables SYNCOURSE\_PREREQ and SYNCOURSE\_PREREQ\_DETAIL created to support course pre-requisite and course co-requisite reporting.

SYNCOURSE\_PREREQ\_DETAIL - Contains one record per term, course, and course requirement.

SYNCOURSE\_PREREQS - All course requirements summarized into one record per term and course.

#### **Case: 32864 Insturctor filter needs to be cleaned up to enable filter control on front end to work properly**

The filter procedure for Instructor has been updated to meet need data standards in the application.

#### **Case: 32978 Registration Status Code filter not being properly applied on the List of Students page**

We have updated the way the Registration status filter is being applied on this page to pick to ensure it picks up records where that may contain multiple registration codes for a single term.

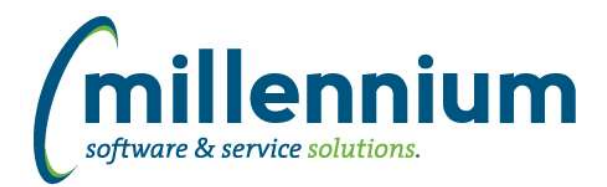

# Release Notes: Version 4.3.17

# **Case: 32990 Add new columns to Course Summary Report**

The following columns were added to the Course Summary Report:

- Course Requirements (Course Prerequisites & Co-Requisites)
- Course Requirements with Grades (same as above, but also including grade requirements)
- Campus Description
- Cross Listed Courses
- Instructional Method
- Instructional Method Description
- CIP description (column disabled by default)

As an application administrator, optionally go to the "Administration" tab of this report and enable/disable these columns for your users based upon institutional preference.

Additionally, scroll-over text functionality was added to the Attribute Desc, Course Requirements, and Course Requirements with Grades columns. This means that when you scroll over these columns, a pop-up will appear showing you the full text. This is helpful if the text is longer than the column width.

# **Case: 33000 New Course Prereq and CoRequisite Report**

New report showing course prerequisites and corequisites. Menu Location: Course Info --> Course Prereqs and Corequisites

#### **Case: 33021 Add course text to warehouse**

Course Comments have been added to the course summary report. This column is not enabled by default, but can be turned on via the Administrative tab of the report depending on institutional preferences.

This data is also now available in the SYNSCHEDULE and SYNSCHEDULE\_SUMMARY tables as COURSE\_COMMENTS.

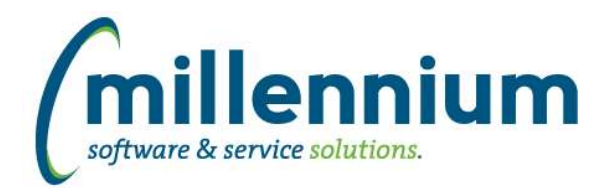

# Release Notes: Version 4.3.17

# *FASTWEBREQ*

# **Case: 31745 PDF output should be in-sync (i.e. Dynamic) with on-screen datagrids**

The Commodities, Accounting and Approval History sub-sections on the Requisition PDF are now built dynamically. The PDF will reflect what is shown in the data grids on the Requisition page. If the data grid happens to be wider than the standard portrait page size then the PDF will stretch accommodate the extra column width.

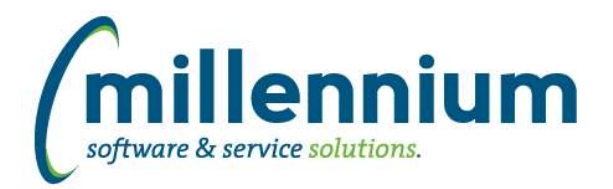

# *Global Changes That Affect All Applications*

#### **Case: 31711 Allow hidden page bars to stay hidden**

When clicking the up arrow on the right side of the page title bar to hide the header logo and environment label (to make more room on the screen) the system will now remember the hidden/visible state as a user profile setting. This will persist for the user between sessions.

#### **Case: 31719 Advanced option to return unique records only**

A new "Unique Records" section has been added on the Advanced Options tab of any report that has Group Functions enabled. Select the "Display only unique records" checkbox to limit the report results to only unique results (in other words, to group records together into unique results i.e. in technical terms: apply a GROUP BY to the query).

#### **Case: 32794 Dashboard sticky filters**

Dashboard filters are now "sticky" and stored in a user's profile. When a user selects a value for a dashboard filter, the selected value will remain in place when the user comes back to the dashboard later. This persists beyond their session so even days/weeks later it will remember the last selected filter until the user removes the selection.

#### **Case: 32932 Execution history statistics**

Fixed a bug that may have caused inaccurate tracking of execution counts on normal reports and Pinned Reports.

#### **Case: 33096 Drilldown on graph piece to read only pinned report throws access denied**

Fixed a bug where drilling down on a part of a graph to a read only Pinned Report would throw an access denied error. This was back ported into a version 4.3.16 patch.